# Active Director

- [Sync Time from External T](#page-1-0)ime Source
- . [Get List of Locked Out Users and their Clients](#page-4-0) and Kill the Session

### <span id="page-1-0"></span>Sync Time from Exte Time Source

By default, all machines in the domain will sync time from the domain internal time server - if you have more than one DC then time will syn PDC emulator FSMO role. To check which DC is PDC emulator in your netdom /query fsmoommand like so:

Once PDC emulator role is established there is few commands we need sync, these are (run on PDC emulator):

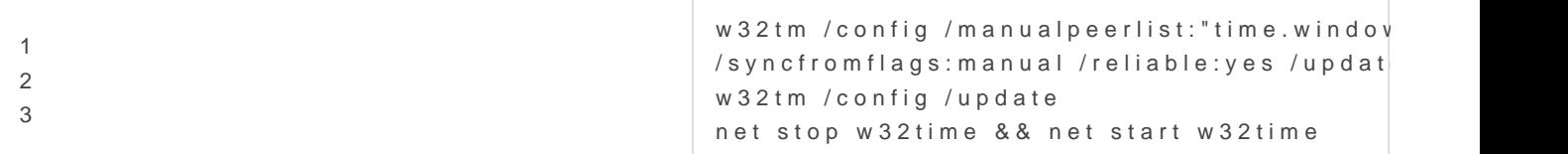

[IF you need to add more than one NTP server then the peer list en](https://docs.deeztek.com/uploads/images/gallery/2020-12/image-1606851810564.png)trie example:

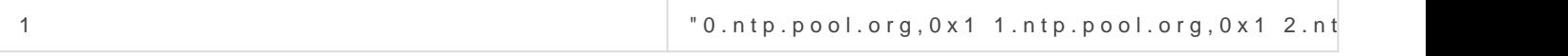

Once completed Windows time service should begin synchronizing time with external source. To view the time configuw  $32$  tm  $\gamma$  quecy  $\eta$  and  $\eta$  and  $\eta$ command. In my case, my time was not synced with external time serv

[and after I made the changes:](https://docs.deeztek.com/uploads/images/gallery/2020-12/image-1606851856814.png)

all was set to syntcm from indows.com rom workstation point of view to con computer for automatic domain time synchronization:

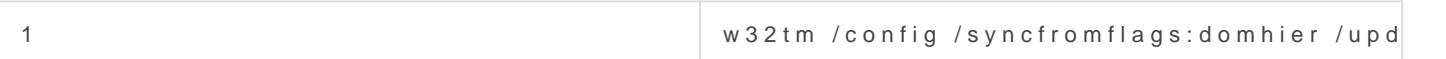

and to check if its syncing:

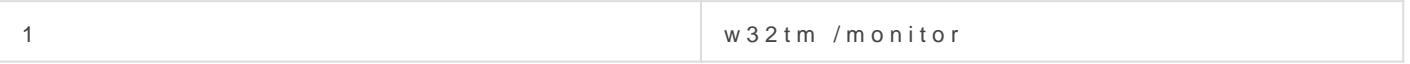

and to re-sync:

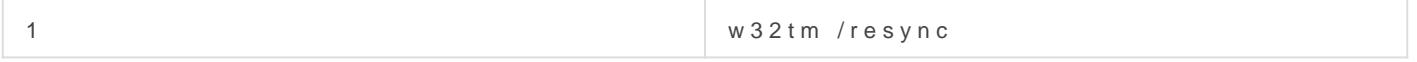

If there re any errors then these will be written to Event Viewer - plea issues.

## <span id="page-4-0"></span>Get List of Locked O and their Clients and Sessions

### Get List of Locked Out Users

Download Cheet-LockedOutUsesnc.pipt and run it in an administrator power

In th<sup>8</sup> ecurity Warning lick Roun once Figure )1

Figure 1

In the mdlet Get-Credential at command poirpoentionte supply Administrator c Figure )2

Figure 2

[Wait for a bit while it parses the](https://docs.deeztek.com/uploads/images/gallery/2021-01/image-1611759668003.png) domain controller logs and you shoul below where Utsheer Name field reflects the locked out user@ biment Name the ed reflects the client machine the lockout was generated:

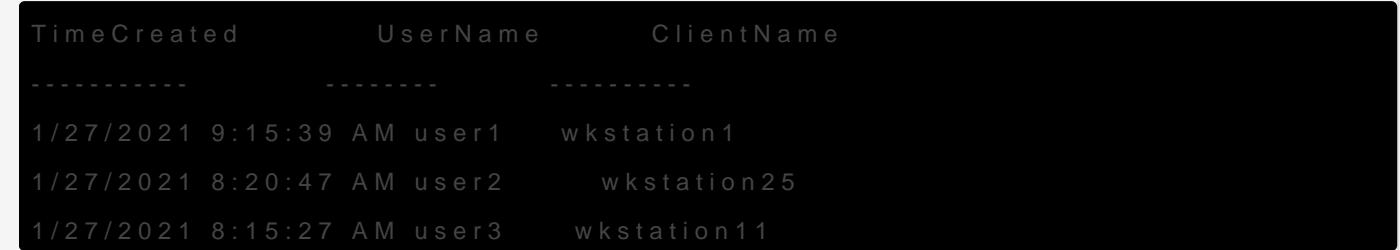

#### Kill the Sessions

From a administrator command prompt, get the session ID of the logge name from the powershell output abopwien suit os queeny the user session or machine you wish to kill the session from:

You should get an output similar to below:

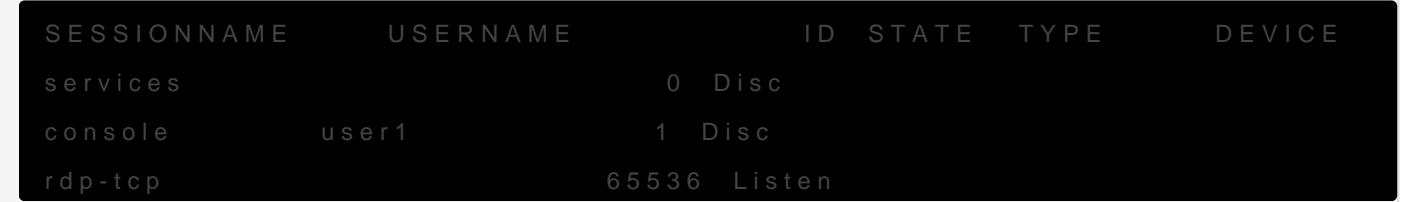

If we were to kill the seseidnthen the session ID would been kill the ses usingwinsta